**INSTRUKCJA OBSŁUGI SOLARNEGO STEROWNIKA OŚWIETLENIA ULICZNEGO SSOL-3 Wersja – PRZEJŚCIE DLA PIESZYCH**

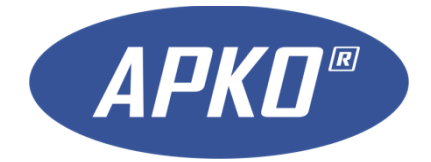

**Smolec październik 2021**

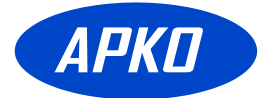

# **Spis treści**

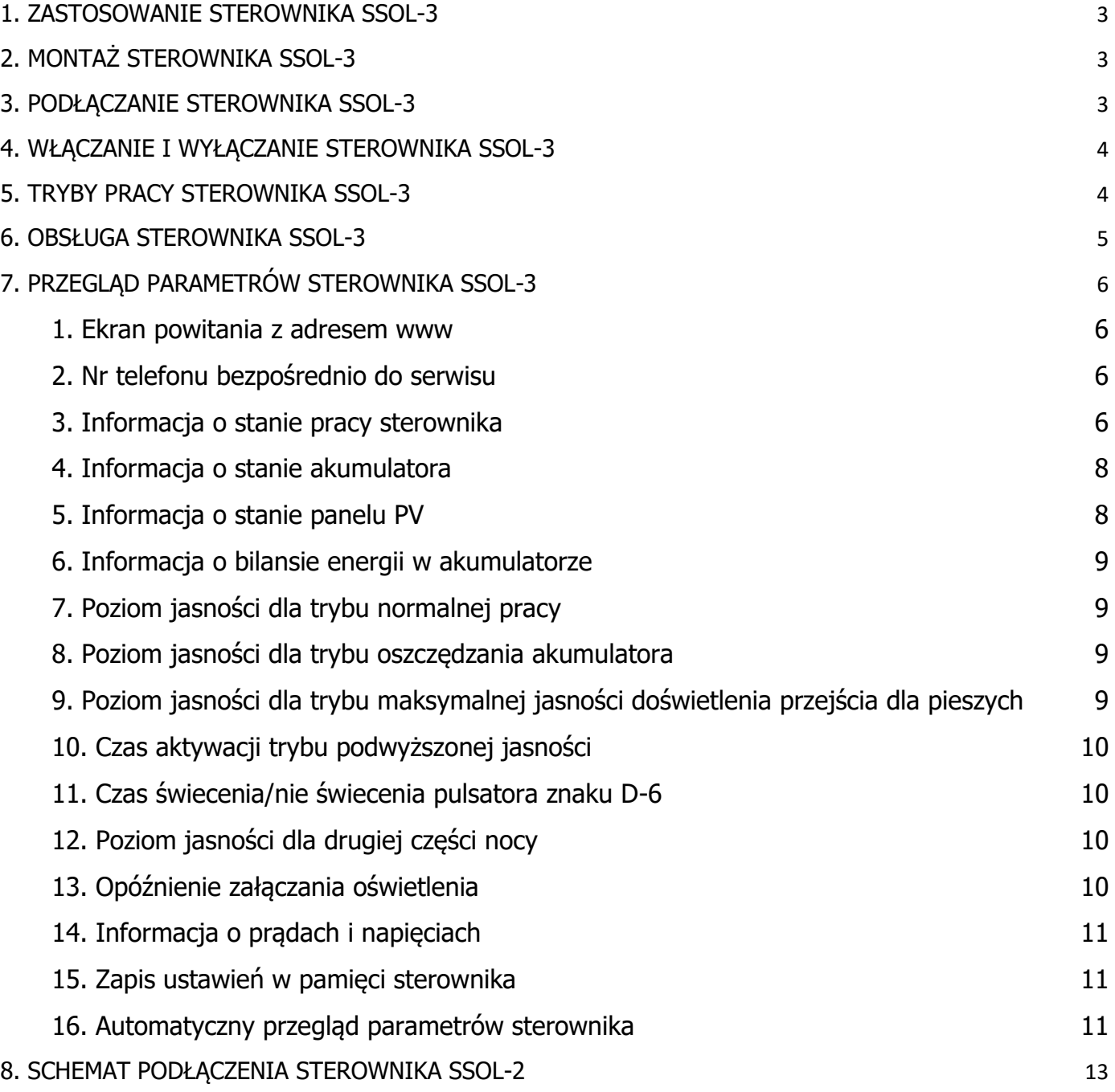

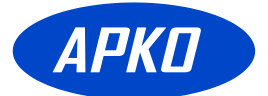

## <span id="page-2-0"></span>**1. ZASTOSOWANIE STEROWNIKA SSOL-3**

Sterownik SSOL-3 służy do sterowania doświetleniem przejść dla pieszych.

SSOL-3 zapewnia ładowania akumulatora z panelu PV w ciągu dnia, oraz zasilanie lampy LED w okresie zmierzchu.

Jeśli sterownik dodatkowo wyposażony jest w układ sterowania oświetleniem ostrzegawczym.

Dla zapewnienia wysokiej sprawności i szybkiego ładowania akumulatora, sterownik ma zaimplementowaną funkcję MPPT (ang. Maximum Power Point Tracker). Jego zastosowanie zwiększa prąd ładowania akumulatora o dodatkowe 10-15%.

Sterownik SSOL-3 współpracuje z instalacją solarną PV o napięciu znamionowym 12V. Jako lampa oświetlenia ulicznego lub doświetlająca przejście, wymagana jest oprawa LED o napięciu pracy około 72V i mocy maksymalnej do 50W. Szczytowy prąd pracy oprawy został ustawiony na poziomie 500mA.

# <span id="page-2-1"></span>**2. MONTAŻ STEROWNIKA SSOL-3**

Sterownik należy zamontować pod panelem PV, w taki sposób, aby chronić go przed opadami deszczu i bezpośrednim nasłonecznieniem.

Kable do sterownika należy prowadzić w taki sposób, aby izolacja ich nie została uszkodzona.

## <span id="page-2-2"></span>**3. PODŁĄCZANIE STEROWNIKA SSOL-3**

Sterownik należy podłączyć zgodnie z opisem umieszczonym na płytce drukowanej.

Patrząc od strony lewej w kolejności są następujące zaciski:

+/- SOLAR 12V – służy do podłączenia panelu PV 12V, podłączenie wykonać przewodem "solarnym" o przekroju od 4 do 6mm2

+/- ACU 12V – służy do podłączenia akumulatora 12V 100Ah, podłączenie wykonać przewodem "solarnym" o przekroju od 4 do 6mm2. Przez te przewody przepływa prąd ładowania akumulatora.

+/- U-ACU – służy do podłączenia akumulatora 12V 100Ah, podłączenie wykonać kablem dwużyłowym np. LGy o przekroju od 0.75 do 1mm2. Te przewody służą do

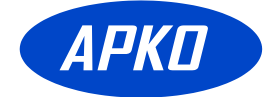

bezpośredniego pomiaru napięcia występującego na akumulatorze. Można ich nie stosować o ile akumulator jest podłączony przewodami o dużym przekroju, a odległość pomiędzy nim a sterownikiem jest niewielka.

+/- LED LAMP – służy do podłączenia oprawy oświetleniowej LED o napięciu pracy około 72V i mocy do 50W, To podłączenie wykonać kablem dwużyłowym np. LGy o przekroju od 1 do 1.5mm2. Napięcie występujące na tych zaciskach jest niebezpieczne dla zdrowia i życia dlatego należy zachować szczególną ostrożność.

Kolejność podłączania przewodów do sterownika:

- 1. LED\_LAMP 72V
- 2. ACU 12V
- 3. U-ACU
- 4. SOLAR 12V

#### **UWAGA: STEROWNIK NIE JEST ZABEZPIECZONY PRZED PODŁĄCZENIEM PRZEWODÓW NIEZGODNIE Z OPISEM. ZAMIANA MIEJSCAMI "PLUSA" Z "MINUSEM" SPOWODUJE TRWAŁE ZNISZCZENIE STEROWNIKA !**

## <span id="page-3-0"></span>**4. WŁĄCZANIE I WYŁĄCZANIE STEROWNIKA SSOL-3**

Sterownik nie posiada włącznika zasilania, pracuje w sposób ciągły.

Akumulator jest zabezpieczony przeciwpożarowo bezpiecznikiem 20A znajdującym się od spodu płyty sterownika.

#### <span id="page-3-1"></span>**5. TRYBY PRACY STEROWNIKA SSOL-3**

- tryb ładowania akumulatora maksymalnym dostępnym prądem, aż do uzyskania napięcia 14.5V na akumulatorze;

- tryb doładowywania po zakończonym ładowaniu – doładowywanie akumulatora prądem w zakresie napięć akumulatora 13.5 – 14.5V;

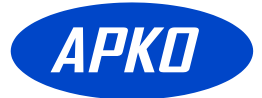

- tryb bezpiecznego ładowania – ładowanie obniżonym prądem jeśli temperatura sterownika jest zbyt wysoka;

- tryb jasności nominalnej – oświetlenie przejścia/chodnika jasnością nominalną przez pierwszą połowę nocy;

- tryb jasności obniżonej - oświetlenie przejścia/chodnika jasnością obniżoną przez drugą połowę nocy;

- tryb jasności maksymalnej - oświetlenie przejścia jasnością maksymalną po aktywacji zewnętrznym detektorem ruchu pieszego;

- tryb jasności minimalnej - oświetlenie przejścia/chodnika jasnością obniżoną do zaprogramowanego minimum w celu wydłużenia pracy rozładowanego akumulatora.

## <span id="page-4-0"></span>**6. OBSŁUGA STEROWNIKA SSOL-3**

Zmiana parametrów odbywa się za pośrednictwem trzech dostępnych przycisków.

Przyciski są opisane na płycie jako: VAR, -/PREV, +/NEXT.

Ogólna zasada zmiany ustawień:

Wybór pozycji w MENU:

- przyciskami -/PREV, +/NEXT wybieramy pozycję w menu, której parametry będziemy chcieli zmieniać lub przeglądać;

Zmiana wartości wybranej pozycji w MENU:

- naciskając i trzymając naciśnięty przycisk VAR, można dokonać zmiany parametrów przyciskami -/PREV, +/NEXT. Dłuższe przytrzymanie ww. przycisków uruchomi funkcję szybkich zmian.

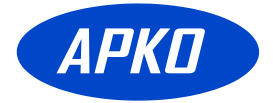

# <span id="page-5-0"></span>**7. PRZEGLĄD PARAMETRÓW STEROWNIKA SSOL-3**

<span id="page-5-1"></span>1. Ekran powitania z adresem www

**SSOL-1v3 PRZEJSC**

**www.apko.com.pl**

<span id="page-5-2"></span>2. Nr telefonu bezpośrednio do serwisu

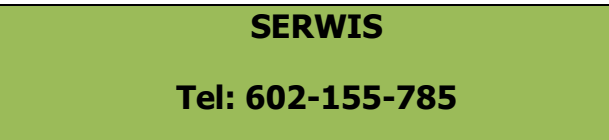

<span id="page-5-3"></span>3. Informacja o stanie pracy sterownika

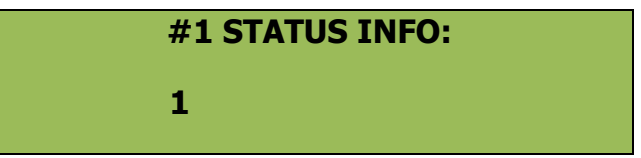

Aktywne wejście detektora nr 1.

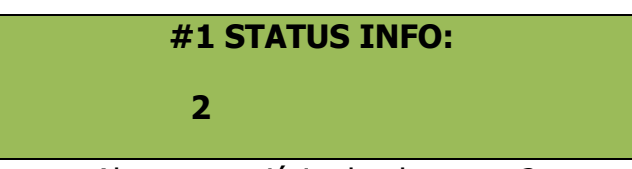

Aktywne wejście detektora nr 2.

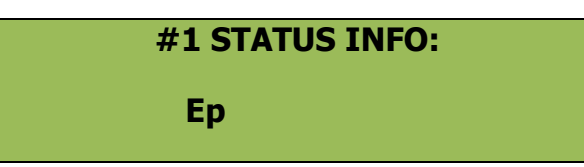

Problem z układem pomiaru temperatury.

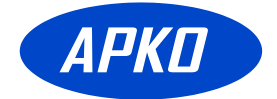

#### **#1 STATUS INFO:**

 **Oa**

Prawdopodobnie niepodłączony lub uszkodzony akumulator.

#### **#1 STATUS INFO:**

 **Ra**

Rozładowany akumulator, zbyt niskie napięcie – blokada pracy sterownika, lampa doświetlająca i pulsator zostały wyłączone.

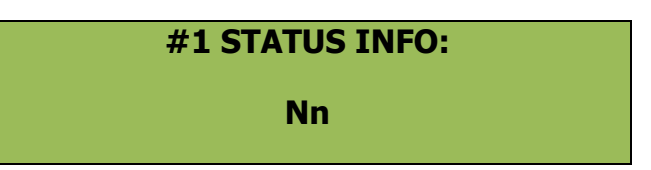

Zbyt niskie napięcie akumulatora. Lampa doświetlająca będzie pracować w trybie "drugiej połowy nocy". Pulsatory pracują normalnie, maksymalna jasność lampy doświetlającej przejście włączanej od detektora ruchu jest dostępna.

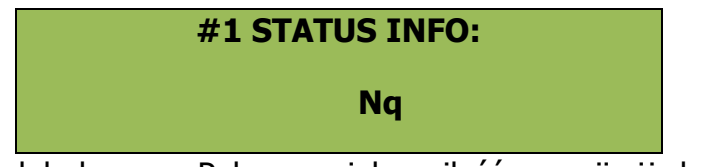

Akumulator jest niedoładowany. Pobrano większą ilość energii niż dostarczono podczas ładowania. Lampa doświetlająca będzie pracować w trybie "drugiej połowy nocy". Pulsatory pracują normalnie, maksymalna jasność lampy doświetlającej przejście włączanej od detektora ruchu jest dostępna.

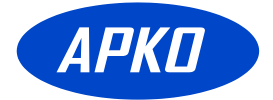

#### **#1 STATUS INFO:**

Tryb pracy lampy doświetlającej dla drugiej połowy nocy.

 **\$**

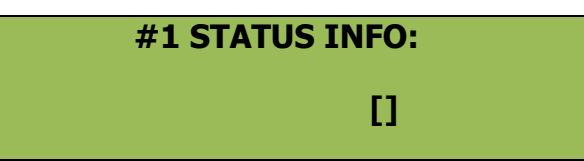

- [.] lampa doświetlająca wyłączona;
- [W] lampa doświetlająca zostanie załączona po upływie czasu opóźnienia;
- [\_] niski poziom jasności lampy doświetlającej tryb jasność obniżona;
- [-] poziom jasności lampy doświetlającej zdefiniowany dla drugiej połowy nocy;
- [\*] normalny poziom jasności lampy doświetlającej;
- [^] maksymalny poziom jasności lampy doświetlającej.

<span id="page-7-0"></span>4. Informacja o stanie akumulatora

**#2 STAN AKUMUL.** 

**U:12.3V I:+08.5A**

Napięcie akumulatora 12.3V, ładowanie prądem +8.5A, jeśli jest minus to wskazanie tyczy się rozładowania.

<span id="page-7-1"></span>5. Informacja o stanie panelu PV

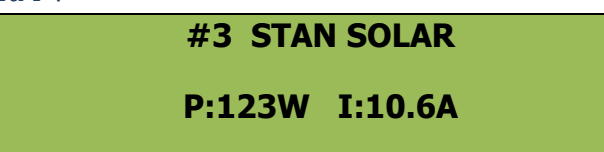

Moc oddawana przez panel PV wynosi 123W przy prądzie 10.6A.

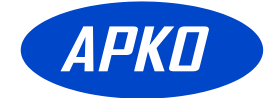

<span id="page-8-0"></span>6. Informacja o bilansie energii w akumulatorze

**#4 ENERGIA AKUM. +013Ah \* -011Ah**

Podczas ostatniego cyklu ładowania, akumulator pobrał 13Ah energii.

Podczas ostatniego cyklu rozładowania akumulator oddał 11Ah energii.

Ponieważ cykl ładowania dostarczył więcej energii niż zostało pobrane podczas rozładowania, to bilans jest dodatni i nie powinien występować problem niedoładowania akumulatora.

<span id="page-8-1"></span>7. Poziom jasności dla trybu normalnej pracy

**#5 JasnNormOsw.**

**J: 040%**

Poziom 40% (ustawiany z zakresu od 0 do 100 %, przy czym 0% to lampa wygaszona a 100% to pełna dostępna moc lampy)

<span id="page-8-2"></span>8. Poziom jasności dla trybu oszczędzania akumulatora

**J: 014%**

**#6 JasnObnOsw.**

Poziom 14% (ustawiany z zakresu od 0 do 100 %, przy czym 0% to lampa wygaszona a 100% to pełna dostępna moc lampy), tryb ten jest aktywowany przy zbyt niskim napięciu akumulatora.

<span id="page-8-3"></span>9. Poziom jasności dla trybu maksymalnej jasności doświetlenia przejścia dla pieszych

**#7 JasnMaxOsw. J: 90%**

Poziom 90% (ustawiany z zakresu od 0 do 100 %, przy czym 0% to lampa wygaszona a 100% to pełna dostępna moc lampy), tryb ten jest aktywowany przy wykryciu ruchu pieszych za pośrednictwem zewnętrznego detektora ruchu. Stosowany w systemie doświetlenia przejścia dla pieszych.

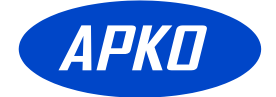

<span id="page-9-0"></span>10. Czas aktywacji trybu podwyższonej jasności

**#8 CzasPodwJasn**

**t: 030s**

Podwyższona jasność lampy doświetlającej przejście będzie realizowana przez czas 30 sekund liczony od ostatniej detekcji pieszego.

<span id="page-9-1"></span>11. Czas świecenia/nie świecenia pulsatora znaku D-6

**#9 ImpulsPulsat 00.5s**

Pulsator będzie świecił przez czas 0.5sek, z przerwą 0.5sek (częstotliwość 1Hz)

Jeśli jest ustawione na 0 to wyjście pulsatora będzie załączone na stałe na czas podwyższonej jasności.

<span id="page-9-2"></span>12. Poziom jasności dla drugiej części nocy

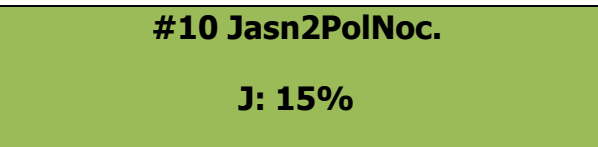

Poziom 20% (ustawiany z zakresu od 0 do 100 %, przy czym 0% to lampa wygaszona a 100% to pełna dostępna moc lampy), tryb ten jest aktywowany automatycznie po upływie pierwszej połowy nocy i trwa aż do świtu.

<span id="page-9-3"></span>13. Opóźnienie załączania oświetlenia

**#11 CzasOpZalOsw: 020min PC:018**

Oświetlenie zostanie załączone 20 minut po wykryciu zmierzchu.

Zmienna PC: wskazuje ile jeszcze pozostało czasu do uruchomienia oświetlenia

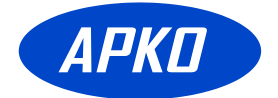

<span id="page-10-0"></span>14. Informacja o prądach i napięciach

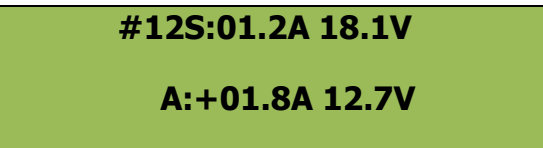

Prąd panelu PV wynosi 1.2A przy napięciu 18.1V,

Prąd ładowania akumulatora wynosi 1.8A przy napięciu 12.7V, wartość ujemna prądu akumulatora wskazuje iż jest to prąd rozładowujący (pobierana energia z akumulatora).

<span id="page-10-1"></span>15. Zapis ustawień w pamięci sterownika

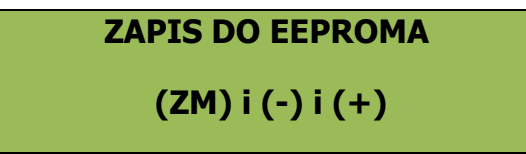

Aby zapamiętać zmienione ustawienia należy przycisnąć przycisk VAR i trzymając go nacisnąć jednocześnie przyciski -/PREV oraz +/NEXT;

<span id="page-10-2"></span>16. Automatyczny przegląd parametrów sterownika

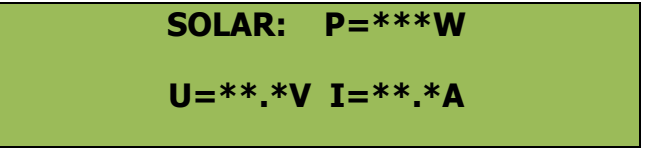

Informacja o stanie panelu PV, moc, napięcie, prąd

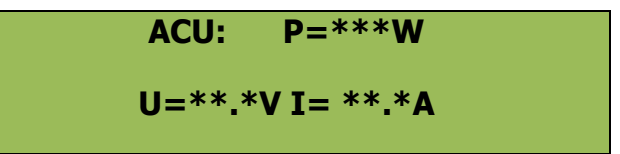

Informacja o stanie akumulatora, moc, napięcie, prąd

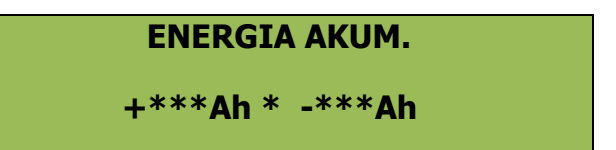

Informacja o stanie akumulatora z ostatniego cyklu ładowania/rozładowania, (+) energia wprowadzona do akumulatora, (-) energia pobrana z akumulatora

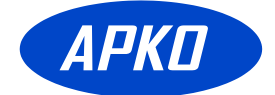

#### **Lp=\*\*:\*\*h t:+\*\*C**

**n:\*\*\*% LAMP:\*\*\*%**

Czas pracy oświetlenia w ostatnim cyklu, bieżąca temperatura, współczynnik wypełnienia dla regulatora MPPT, poziom jasności oświetlenia.

**Uab<\*\*.\*V Tm>\*\*C**

**Uac<\*\*.\*V NN:\*\*\***

Najniższe napięcie akumulatora w ostatnim cyklu, najwyższa zarejestrowana temperatura pracy sterownika, najniższe zarejestrowane napięcie akumulatora, liczba awaryjnych wyłączeń z powodu zbyt niskiego napięcia akumulatora.

#### **Iab>\*\*.\*A >\*\*Ahr**

**Iac>\*\*.\*A >\*\*Ahl**

Najwyższy prąd ładowania akumulatora w bieżącym cyklu, najwyższa zarejestrowana pobrana energia z akumulatora, najwyższy zarejestrowany prąd ładowania akumulatora, najwyższa zarejestrowana energia dostarczona do akumulatora.

#### **#1 STATUS INFO:**

#### **12OaEpRaNnNq\$.**

Opis w punkcie nr 3.

#### **PIR: 00012**

#### **PC:020**

PIR: - licznik uruchomień od detektora ruchu

PC: wskazuje czas pozostały do uruchomienia oświetlenia, o ile jest zmierzch.

W ciągi dnia wartość wskazuje ustawiony czas opóźnienia do załączenia.

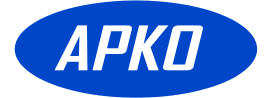

Aby zresetować zarejestrowane dane historyczne należy przycisnąć przycisk VAR i trzymając go nacisnąć jednocześnie przyciski -/PREV oraz +/NEXT;

### <span id="page-12-0"></span>**8. SCHEMAT PODŁĄCZENIA STEROWNIKA SSOL-3**

#### **Opis złącz:**

#### **Złącze Z1:**

- GND masa
- IN1 wejście wyzwalające od radiolinii, aktywne przez podanie +12V
- IN2 wejście wyzwalające od detektora PIR, aktywne przez wyłączenie +12V
- RXD przyszłe zastosowania
- TXD przyszłe zastosowania
- GND masa
- +5V zasilanie +5V
- +12V zasilanie +12V

#### **Złącze Z2:**

- OUTC aktywowanie nadajnika radiolinii (masa)
- +12V aktywowanie nadajnika radiolinii (+12V)
- OUTB zasilanie znaku D-6 (masa)
- +12V zasilanie znaku D-6 (+12V)
- OUTA niezależny pulsator (masa)
- +12V niezależny pulsator (+12V)

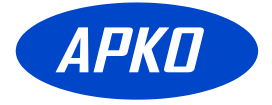

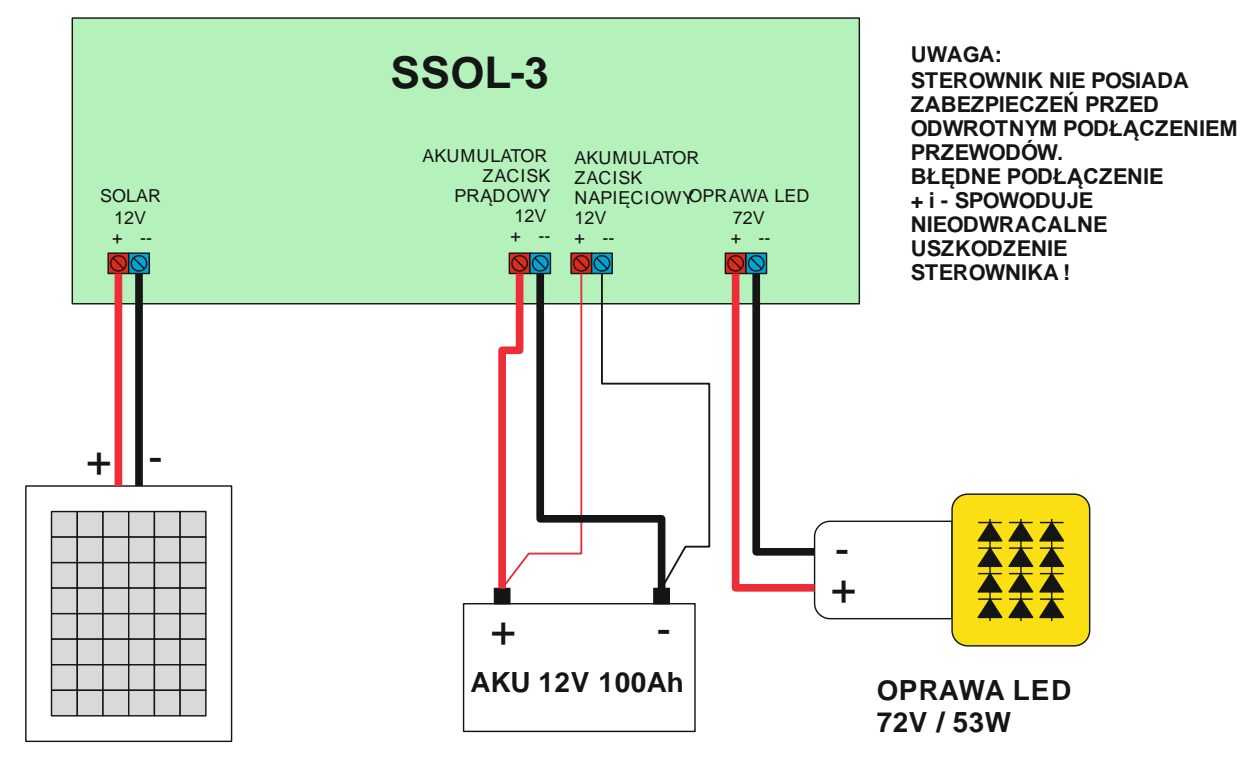

**SOLAR 12V /250W**

# Schemat podłączenia sterowania do SSOL-3

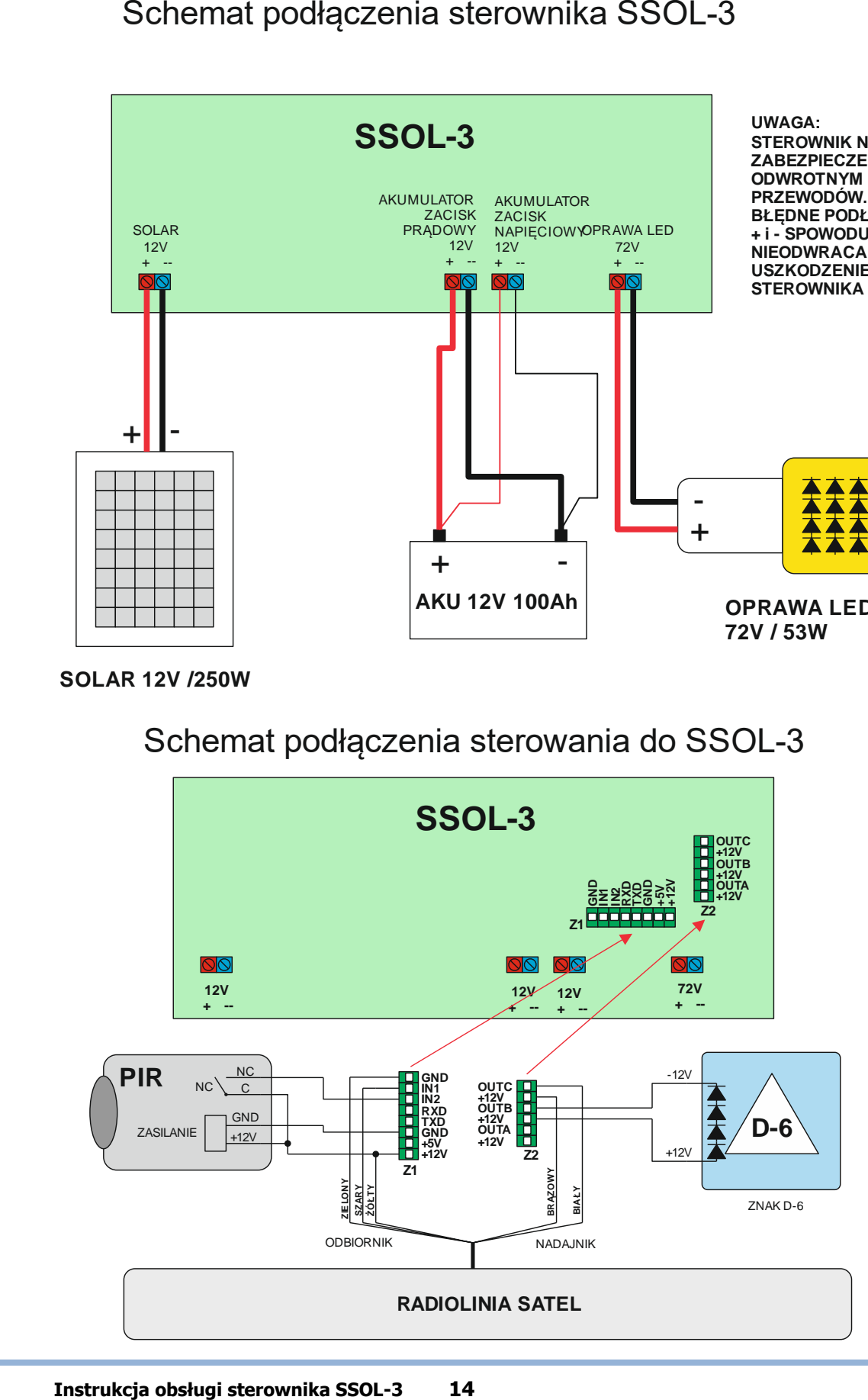